# ivari"

Comment sauvegarder les certificats de formation continue à partir du Centre d'apprentissage

## **1 Choisissez votre certificat. L'AIC exige un certificat distinct**

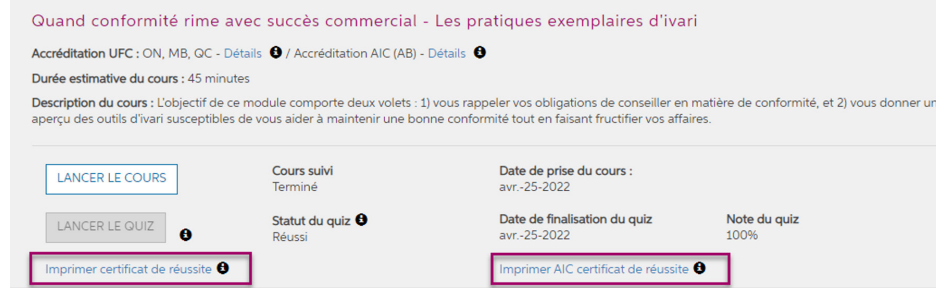

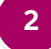

### **2 Cliquez sur le bouton droit et sélectionnez « Imprimer ».**

# Certificat de formation continue

 $\mathbb{R}$  in the set of  $\mathbb{R}$ 

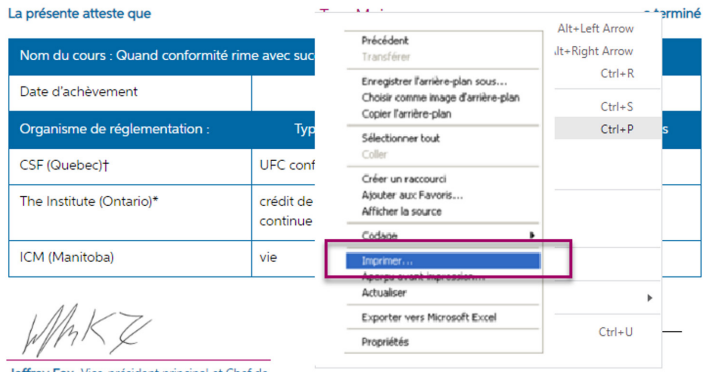

effrey Fox, Vice-président principal et Chef de

### **3 Choisissez « Enregistrer au format PDF », puis cliquez sur le bouton « Enregistrer ».**

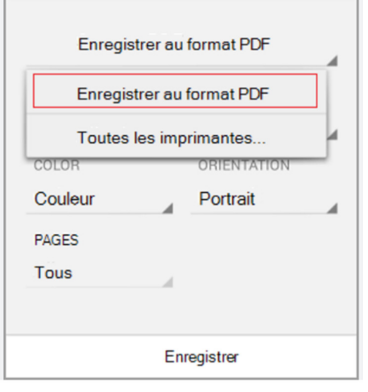

 **4NOTA : Assurez-vous de garder des copies de vos certificats de formation continue pendant au moins 5 ans. Les organismes de réglementation peuvent les exiger comme preuve d'achèvement.**